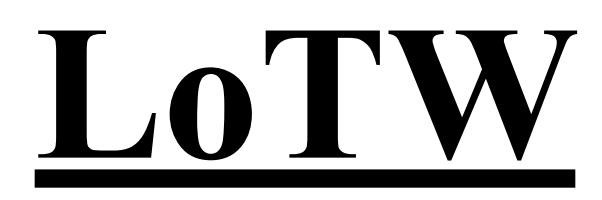

## **Part 2**

## **Getting Started with LoTW**

Congratulations, you are now in the system, and 90% ready to log qso's. Before going further, here is a link that you might want to keep handy until you are familiar enough with LoTW to not need it. <https://lotw.arrl.org/lotw-help/> It's an Introduction and a HELP file for LoTW.

**Step 3: Accepting the Callsign Certificate:** The next step requires you to "accept" your certificate into TQSL. To do so is relatively easy. Using this link, [https://lotw.arrl.org/lotw-help/certaccept/,](https://lotw.arrl.org/lotw-help/certaccept/) and having the card you received in hand, follow the instructions ARRL has prepared and be sure you are doing this on **the** computer you used to request the certificate. By the way, my presumption is that this requirement to use the same computer is merely a protective measure for LoTW as well as for you and your log book. Once the callsign certificate is "accepted," you can use LoTW on any computer you wish.

## **Step 4: Logging QSOs in LoTW:**

In order to use LoTW, you need to use another logging program for your day to day on-the-air entries. I can't say "all" logging programs that are available have this capability, but I will say "many" of the available logging programs have a feature built into the program that allows you to create a file for entering your log entries into LoTW.

## **Logging your QSOs:**

There are many "programs" for logging qso's while you are on the air. Some are free and others are not! The important thing to look for concerning LoTW is that the program you select for use while on the air will create a file that can be signed and transferred to LoTW. The two types of files that LoTW is looking for are an ADIF or a Cabrillo file. You don't care which. But you do need to know how to instruct your logging program to create the file. You also need to know where the transfer file will be saved.

When you are ready to upload your log into LoTW, you need to open Tqsl, and select the first icon showing a "world" with an "up arrow". Selecting that icon will take you to a screen requesting the location of the file your log program just saved. The first time using this process, you will need to navigate to the file. When making subsequent transfers, Tqsl will/should automatically take you there. After selecting the file, just follow the prompts. You might be asked for a password to open the file but if you didn't password it, just hit enter.

When you are finished, the file will have been signed and sent to LoTW. Don't expect to immediately open LoTW and see the entries. It appears to me that the LoTW computer uploads and process files on a first come first serve basis so it might take a while for your entries to appear in your LoTW log.

If you haven't done so yet, log into LoTW using your call sign and the password that came to you on the post card. Again, you can access LoTW from any computer.

I hope "Part 1" and "Part 2" of **"Getting Started with LoTW"** are a help to you as you begin using LoTW. It is really rather simple to use once you get it started and have entered your log a couple times. "73"!